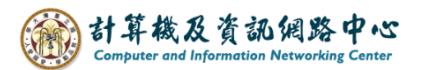

2024/3/18

## **Add a new contact**

1. Click the 【Contacts】on the left-hand sidebar, click【New Contact】.

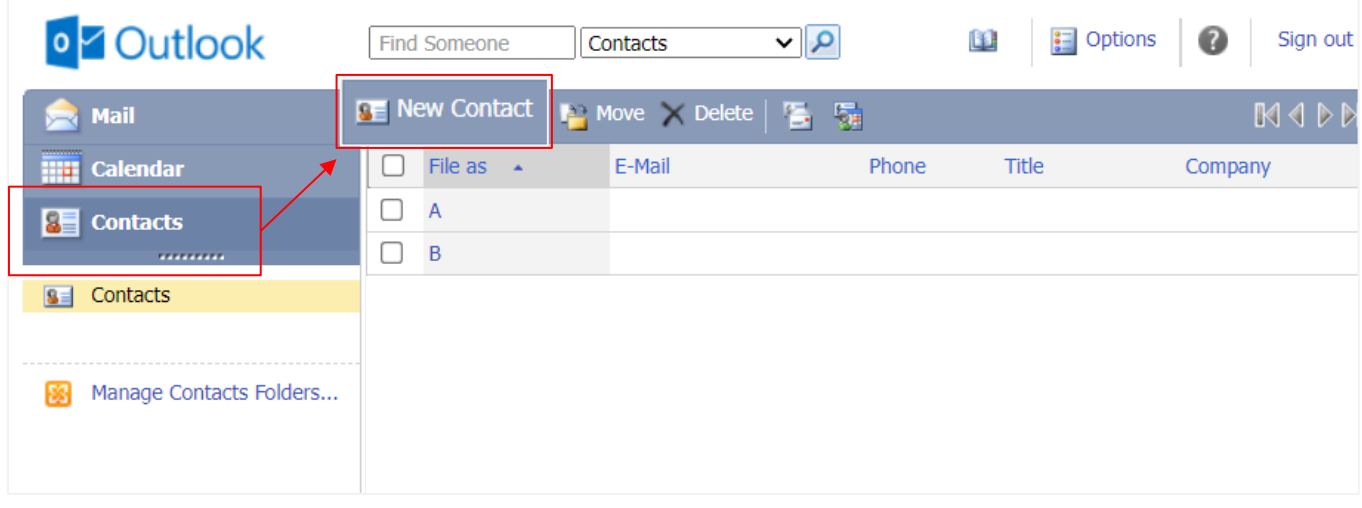

2. Fill in the contacts information such as the name and email, then click【Save and Close】to complete.

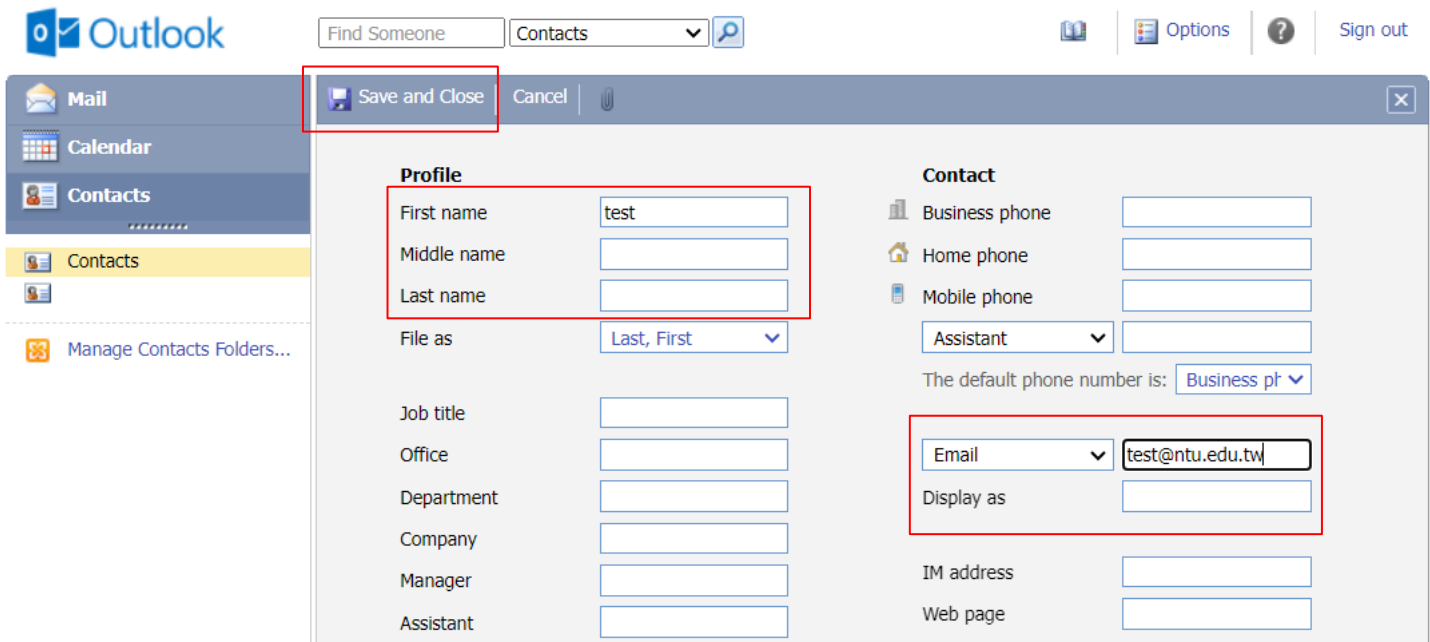